## **平面図**

A

Q

## **柱を表現しない方法を教えてください。**

「専用初期設定:モード」の「木柱壁簡易表現」を ON にして、 「一括作成」の「図面化」を実行します。

平面図を開いて、「設定」をクリックします。

**≌ 日 ≎ © 300 8R 일 일 <sup>#</sup># % <sup>#</sup> a \*** 

2 「専用初期設定:モード」の「木柱壁簡易表現」を ON にして、「OK」をクリックします。

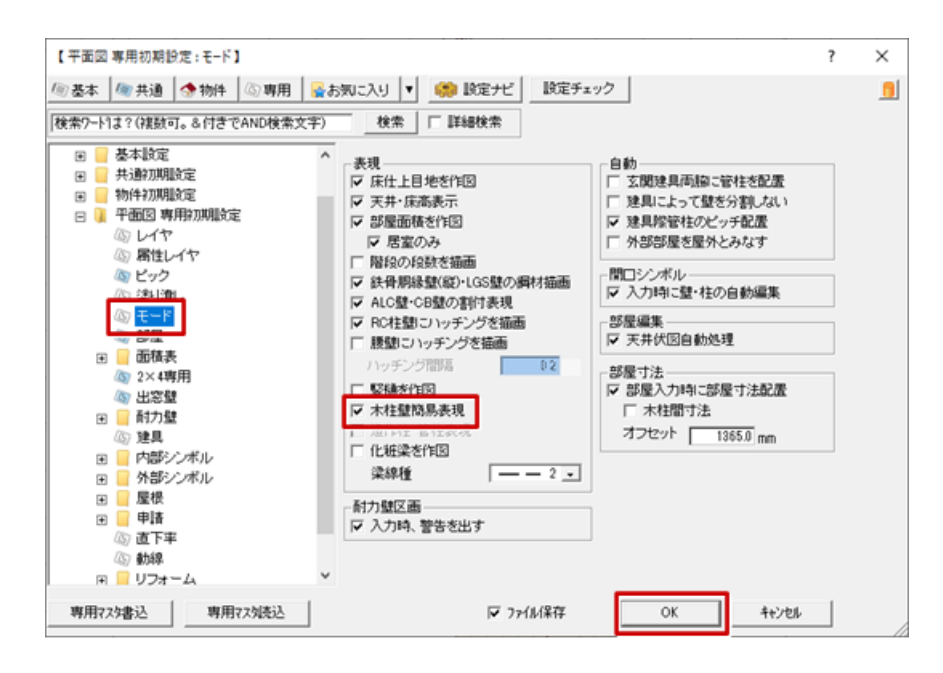

「一括作成」をクリックします。

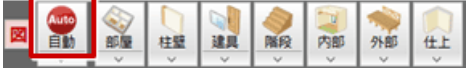

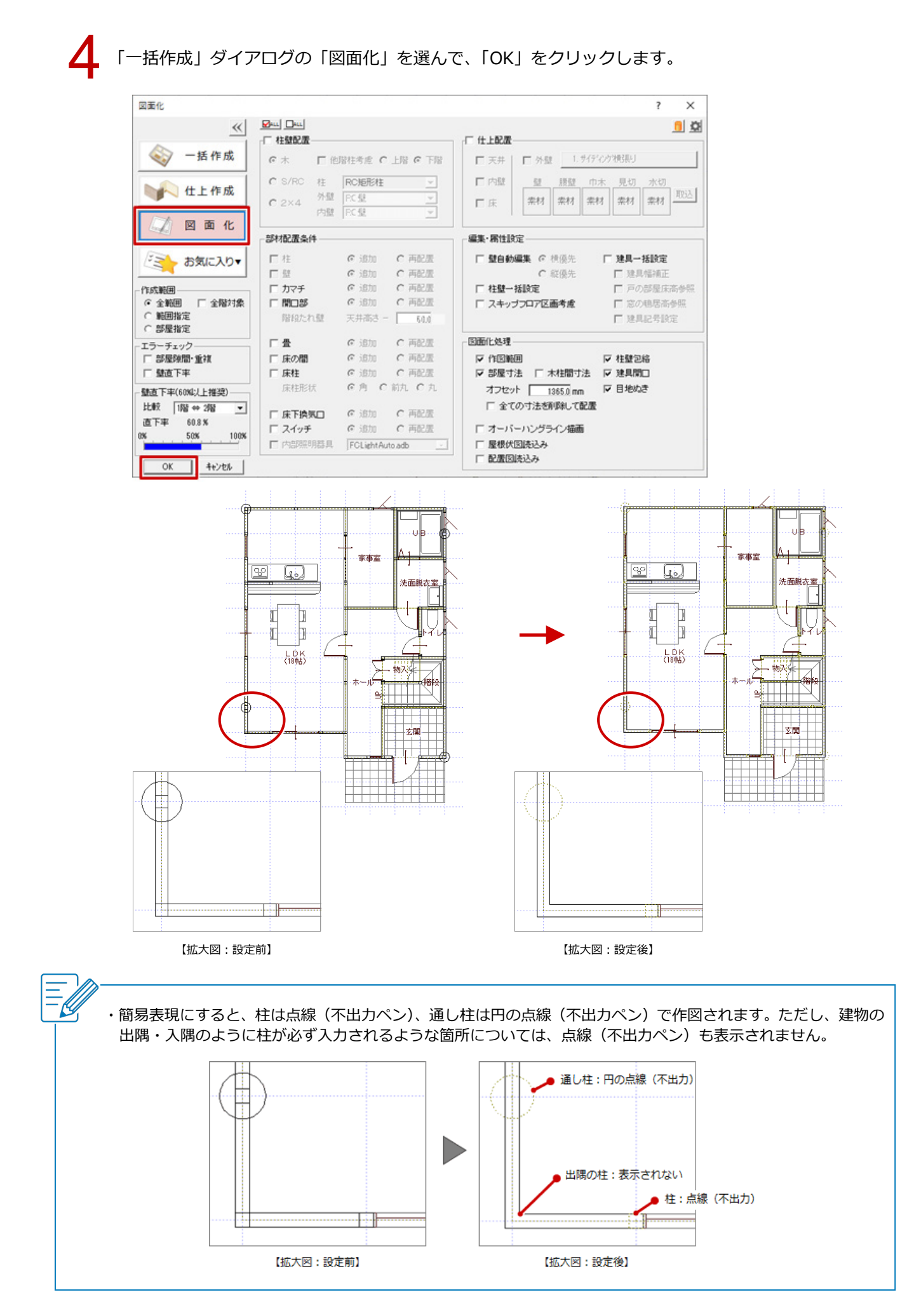

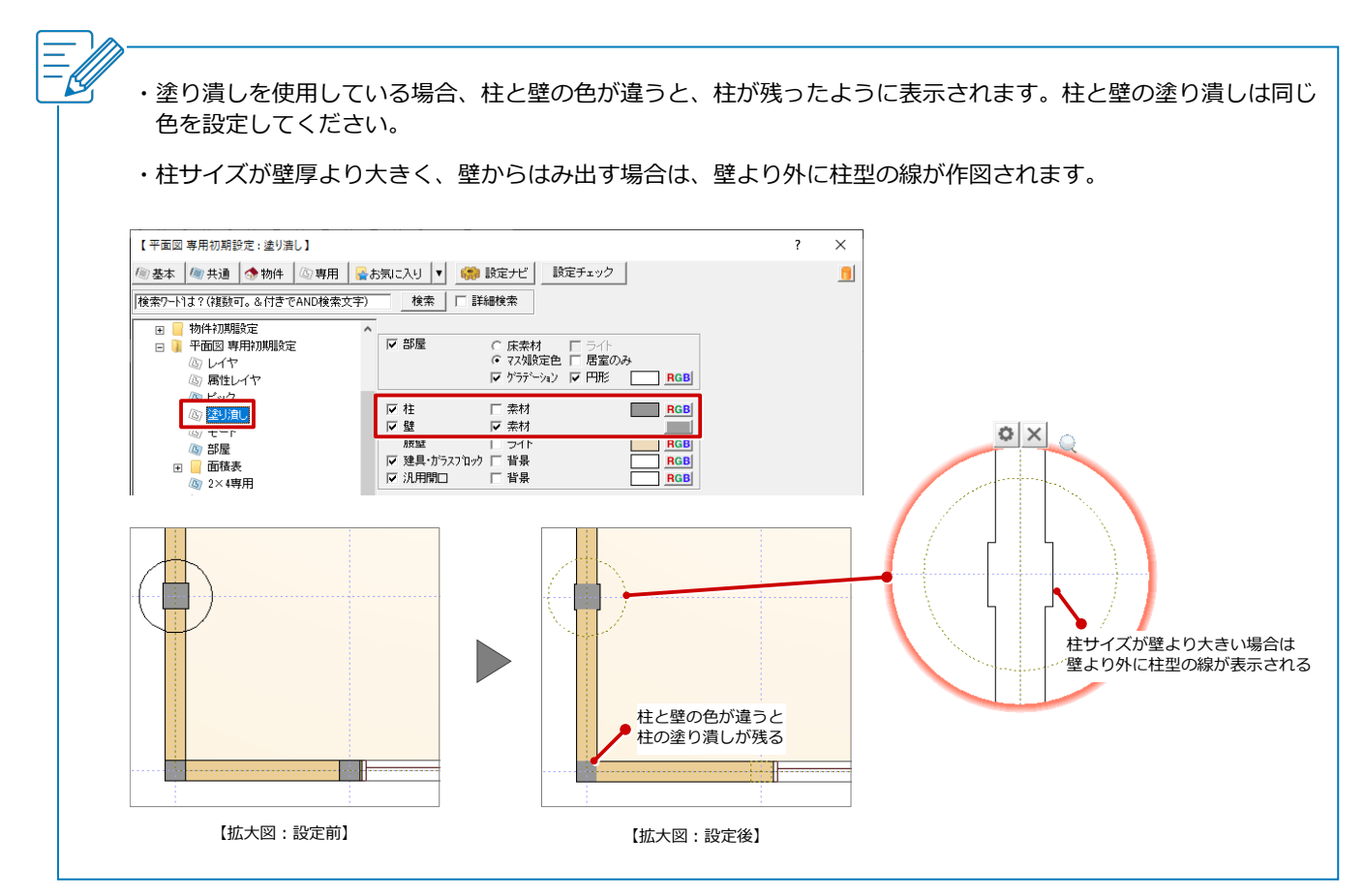